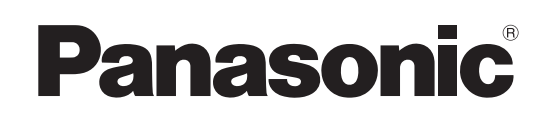

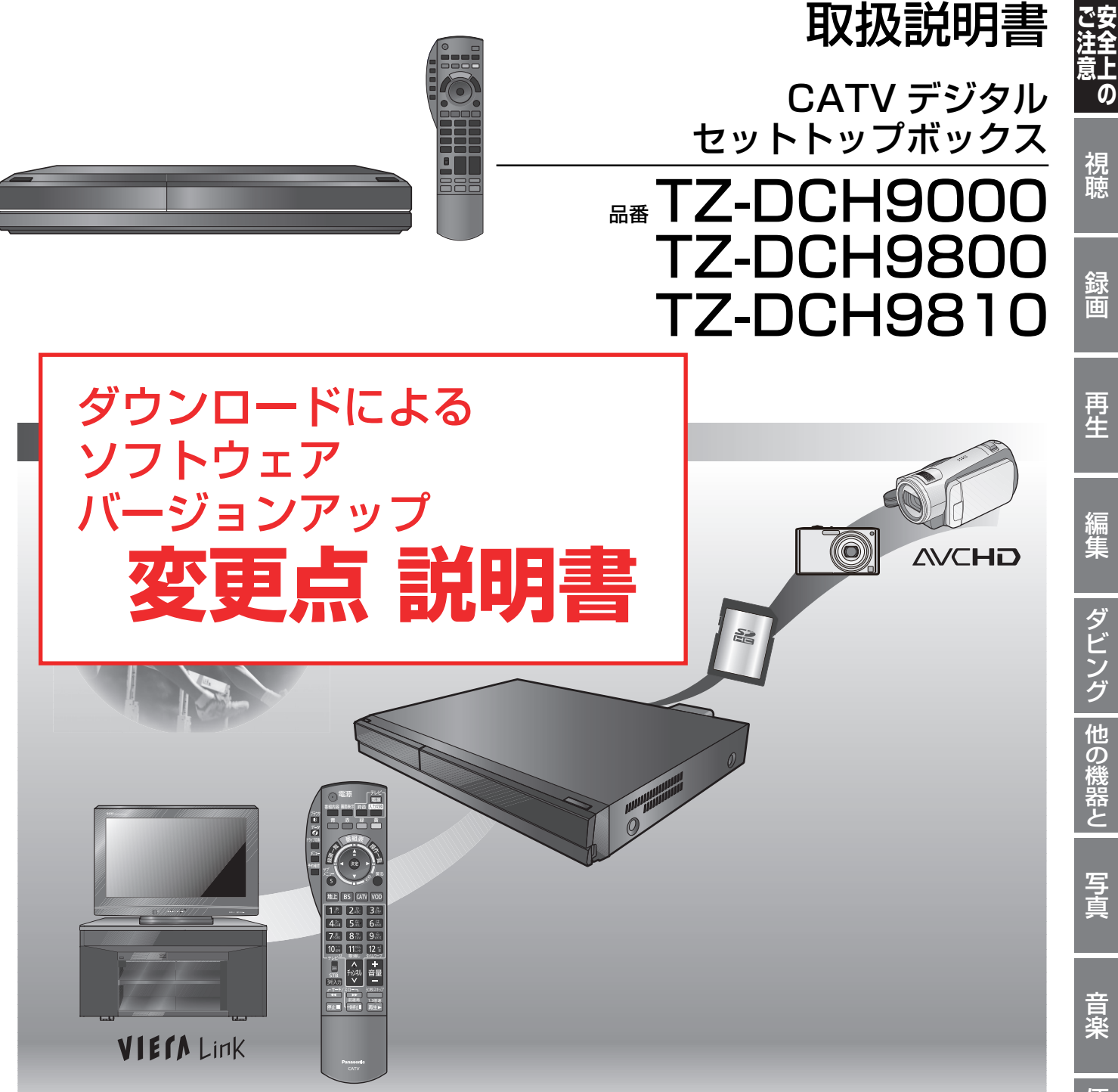

このたびは、ケーブルテレビ局にご加入くださいまして、まことにありがとうございます。

- 取扱説明書をよくお読みのうえ、正しく安全にお使いください。
- ご使用前に「安全上のご注意」(173~176ページ)を必ずお読みください。 この取扱説明書は大切に保管してください。
- 本書は TZ-DCH9000、TZ-DCH9800、TZ-DCH9810 用の取扱説明書ですが、機種によって接続や設定内容 が一部異なります。

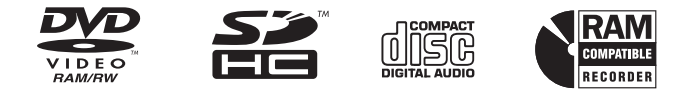

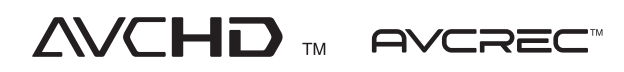

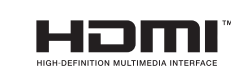

- 1<br>「<br>「<br>「<br>「

視聴

録画

再牛

編集

ダビング

とも きょうかん しゅうかん しゅうかん しゅうかん しゅうかん しゅうかん しゅうかん しゅうかん しゅうかん しゅうかん しゅうかん しゅうかん しゅうかん しゅうかん しゅうかん しゅうかん しゅうかん しゅうかん しゅうかん

必要なとき

# ■ この説明書について

本機は制御ソフトの変更により操作や機能の向上が図られています。そのため

## CATV デジタル放送を録画した番組をホームサーバー機能を使って再生できる ようになりました。

### 再生するためには、「CATV 番組の視聴許可」の設定が必要です。

この変更により、お持ちの取扱説明書とは次ページ以降の赤枠部分が異なりますのでご注意ください。

●「→○○」の表記は、お持ちの取扱説明書の該当ページをご覧ください。

**DLNA 対応機器から 再生する** pDLNA 対応の機器と ネットワーク接続時 ネットワーク接続した DLNA 対応の機器から本機の HDD に録画した番組を再生することができま す。 ●番組の一覧画面や再生可能な番組、再生方法などは接続した機器によって異なります。操作方法は接 続した機器の説明書をご覧ください。 p編集はできません。 ホームサーバー機能

#### **接続した機器で、本機の番組を選び、再生を始める**

●再生中の操作は、接続した機器の操作方法に従ってください。

# **(ミンお知らせ)**

- pディスクまたは写真を再生することはできません。
- p以下の場合、再生できません。
	- ・デジタル放送を記録した XP、SP、LP、EP、FR モードの番組
- ・i.LINK(TS) 入力から録画した番組
- ・録画中の番組
- ●本機が以下の操作中の場合、再生できません。
	- ・2 番組同時録画中
- ・AVCHD のディスクや SD カードを再生中
- ・高速ダビングと録画の同時実行中
- ・初期設定画面表示中
- ・ブラウザなどのネットワークを利用する機能を使用中 など
- ●本機に取り込んだハイビジョン動画(AVCHD)は、ネットワーク接続したPZR900シリーズまたはDLNA対応の当社製テレビか ら再生することはできません。
- ●2台以上の機器で同時に再生することはできません。
- ●再生中に本機を操作して初期設定画面を表示すると、再生を終了します。

再生できない番組から 「CATVデジタル放送を録画した番組 (ホームサーバー機能の場合)」 を削除しました。 Ɣお持ちの取扱説明書によっては、 最初から記載がない場合があります。

便利機能

103 RQT9328

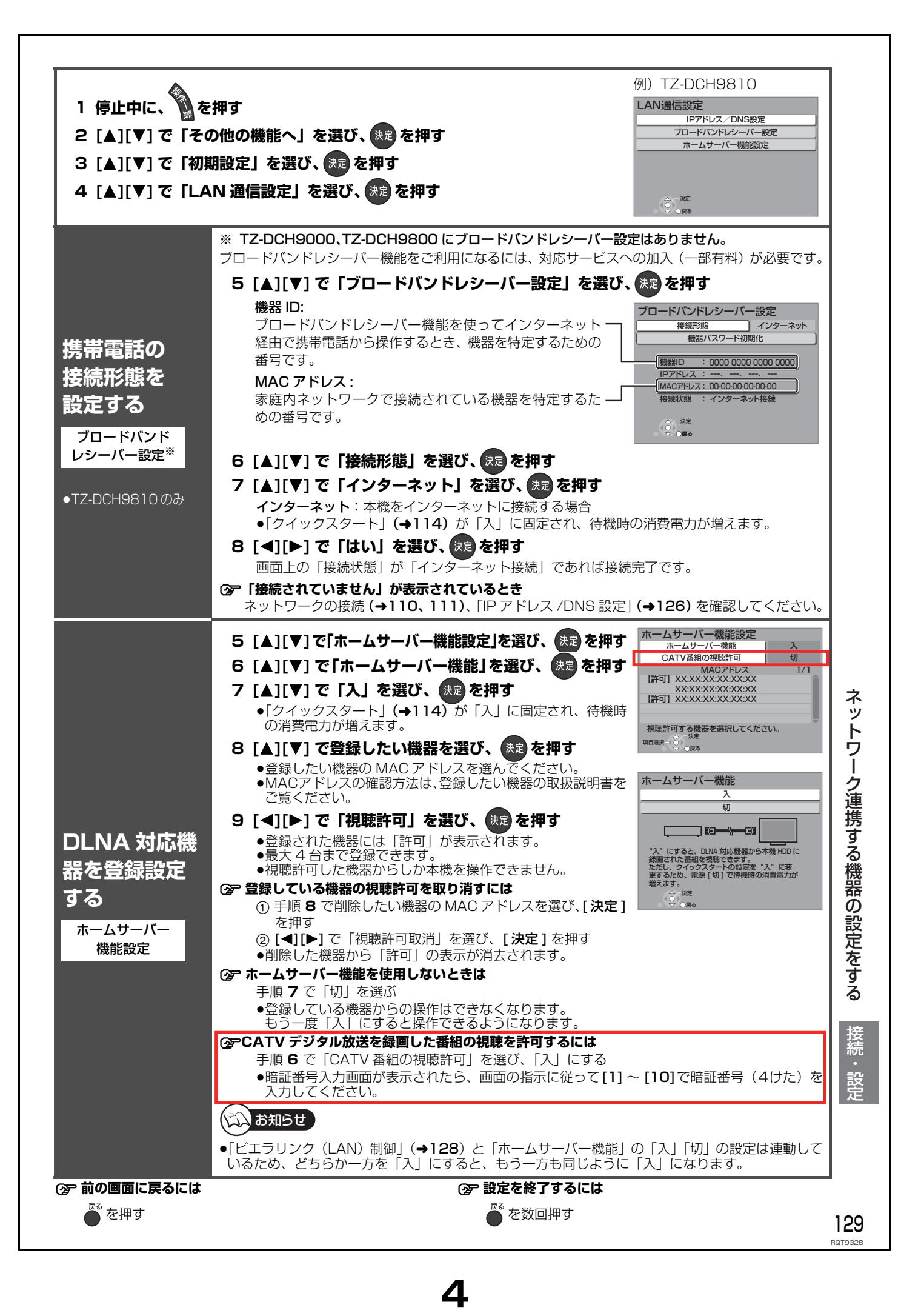

# **本機の設定を変える(初期設定)(つづき)**

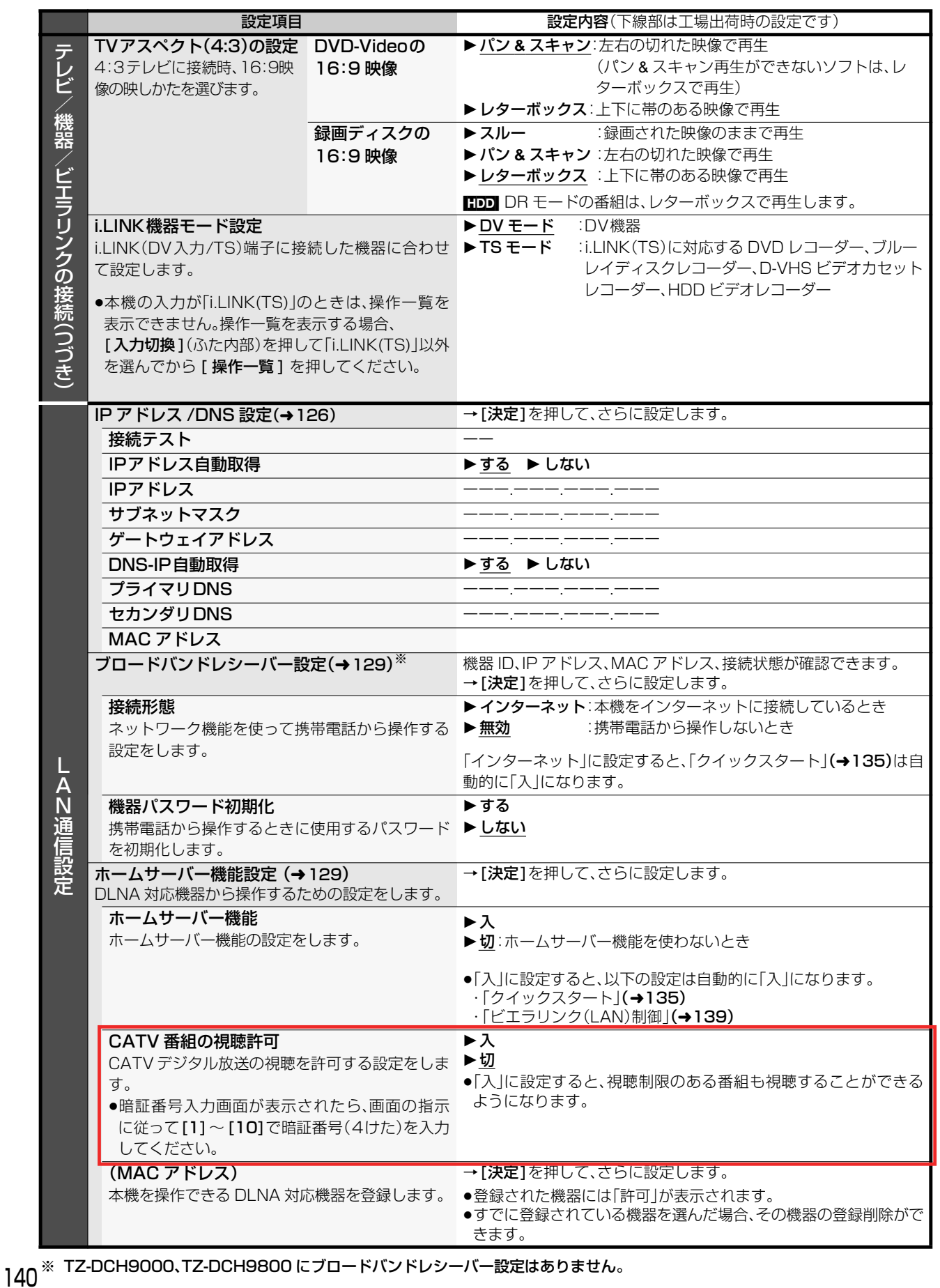

RQT9328

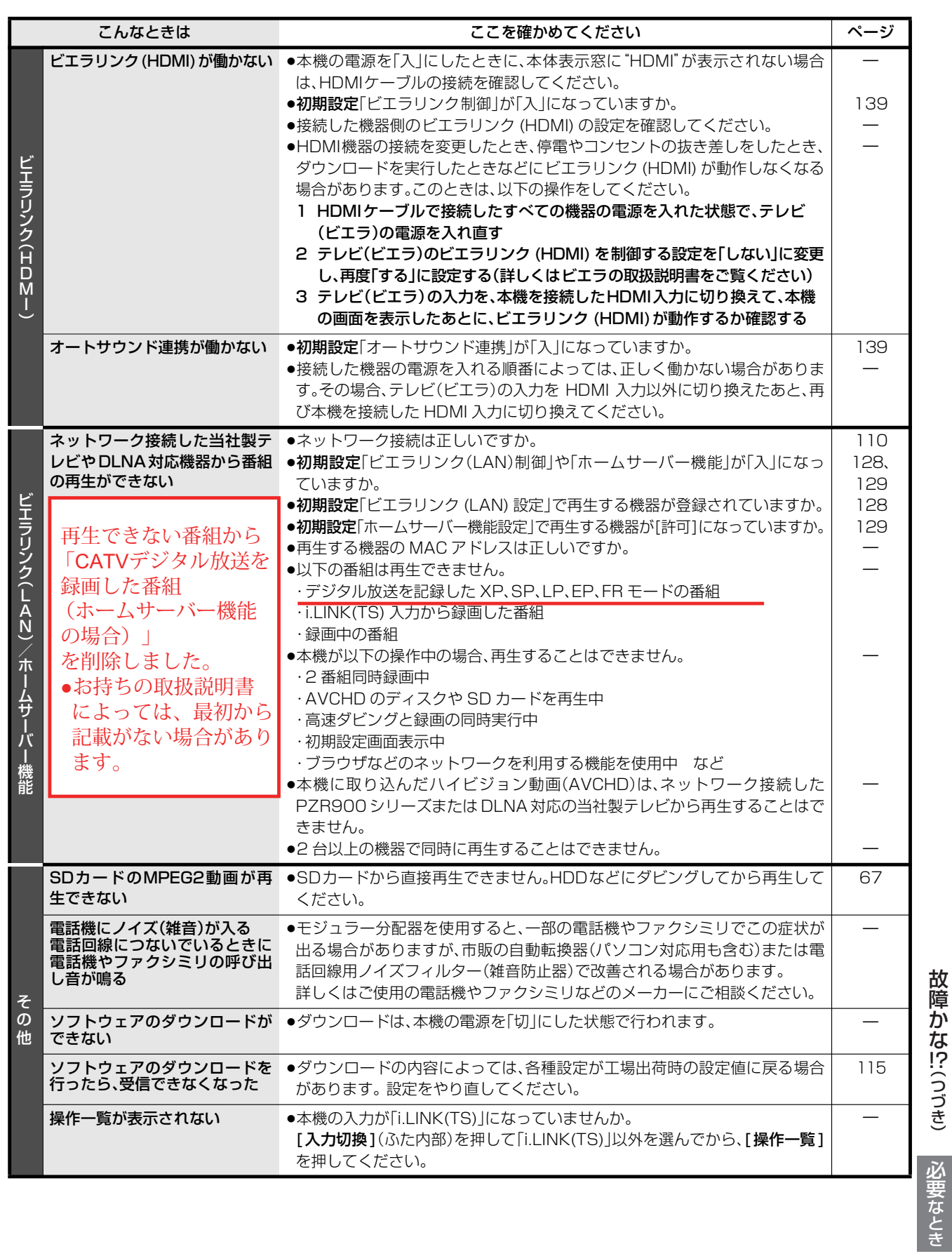

(つづき)

159 RQT9328